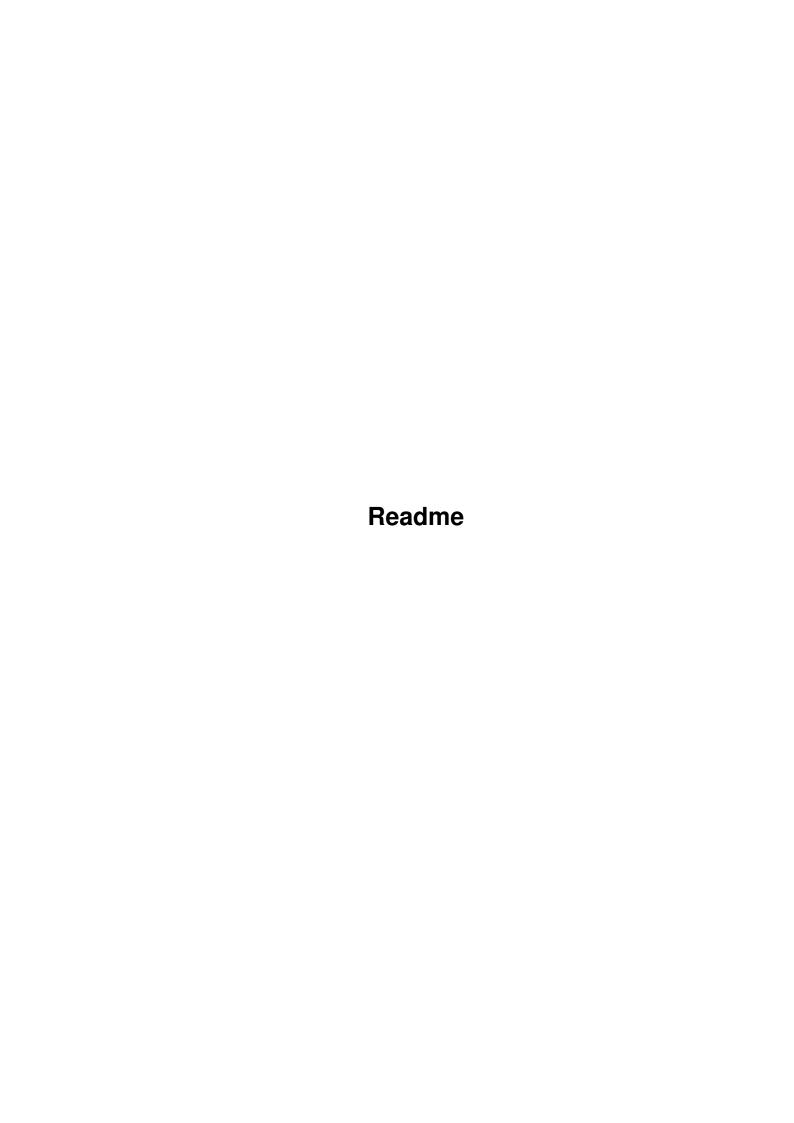

Readme

| COLLABORATORS |         |                  |           |  |  |  |  |
|---------------|---------|------------------|-----------|--|--|--|--|
|               | TITLE : |                  |           |  |  |  |  |
| ACTION        | NAME    | DATE             | SIGNATURE |  |  |  |  |
| WRITTEN BY    |         | November 2, 2022 |           |  |  |  |  |

| REVISION HISTORY |      |             |      |  |  |  |
|------------------|------|-------------|------|--|--|--|
| NUMBER           | DATE | DESCRIPTION | NAME |  |  |  |
|                  |      |             |      |  |  |  |
|                  |      |             |      |  |  |  |
|                  |      |             |      |  |  |  |

Readme

# **Contents**

| 1 | Read | Readme                          |   |  |  |  |
|---|------|---------------------------------|---|--|--|--|
|   | 1.1  | Readme.guide                    | 1 |  |  |  |
|   | 1.2  | Readme.guide/Features           | 2 |  |  |  |
|   | 1.3  | Readme.guide/Author             | 2 |  |  |  |
|   | 1 4  | Readme guide/Future and History | 3 |  |  |  |

Readme 1/3

## **Chapter 1**

## Readme

### 1.1 Readme.guide

TRASHMASTER V1.4

The ultimate in byte disposal for the Amiga.

Copyright (c) 1993 By Aric R Caley and Greywire designs

28 April 1993

In short, this a "super trashcan" that deletes icons dropped into it, as opposed to the normal trashcan that is simply a directory on the disk. And, unlike some other similar programs, Trashmaster makes sure Workbench properly removes its icons..even if they are icons that Workbench made on the fly with the "show all" option.

There is another program out there, that does exactly the same thing --called "blackhole" (it even has a similar icon). Neither Trashmaster or Blackhole are copied from each other -- we just had the same idea! (we both copied the idea from the NeXT computer, I gather..). However, Trashmaster is much better -- its smaller (no big deal, though), and it handles things better. For instance, Blackhole doesn't seem to delete files if the icon is a "fake" icon created by the Workbench "Show >>All Files" option; and it also apears to not know how to delete a drawer.

I've seen several other similar trash-app-icons, but none of them seem to be able to keep workbench "in sync" and they all have problems.

Features

Author

Future and History

This program is NOT public domain. May be distributed freely, as long as this file is included. You may not charge for distribution an amount

Readme 2/3

higher then what Fred Fish currently charges for a disk. You can steal any ideas that this program uses (see my solutions in the docs for getting this thing to work!). :)

If you are so inclined, and have a conscience that compells to you to pay for everything you use (gee, wish there were more of you!), you may send:

Money, software (PD), money, disks, money, younger sisters or daughters from 18 to 24 (unmaried) :), Amiga 1200/3000/4000's, hardware, etc etc.

If you do send money or something worth around \$5, I'll send a disk of whatever interesting things I might come up with (and have come up with) including source for this program (so you can laugh at my programing 'style':)

There is NO garante for this program, I'm not responsible for any files mistakenly deleted in a fit of multiple-selection; or any problems as result of a bug, etc.

### 1.2 Readme.guide/Features

Features of Trashmaster are as follows:

- \* It's really small. In fact, the docs are bigger!
- \* It's for 2.0 and above only.
- $\star$  It removes any file that Workbench lets you "drag and drop".
- \* If the file has a real icon on disk, it is deleted.
- \* Workbench removes the icon and closes any windows those icons might have open.
- \* If Workbench had the "Show >>All Files" option on, even the "fake" icons generated dynamicly will be removed from display.
- \* If the file cant be deleted (another program locked it or maybe it has an assignment to it), Trashmaster will put the icon back.
- \* You can delete things interactively -- confirming each file to be either deleted, to skip and go to the next file, to delete the rest of the files non-interactively or finally to abort the whole thing.

### 1.3 Readme.guide/Author

Readme 3/3

## Author \*\*\*\*

If you have any sugestions for this program, bug reports, or ideas for other things you think somebody should write, I can be contacted through the following communication channels:

#### Paper mail:

Aric R Caley 5829 Los Feliz Dr. Buena Park, CA. 90620

Phone (primitive vocal communications only): (714) 229-9957

E-Mail:

Miscatonic University, as "Dances V2.0" at (310) 404-6363 (c-net) or through C-LINK: Dances V2.0@911:5150/3

Usenet/Internet: dances@qedbbs.com

### 1.4 Readme.guide/Future and History

Future and History
\*\*\*\*\*\*\*\*\*\*\*\*\*

#### FUTURE

\_\_\_\_

I intend to write more utilities like this one, that use AppIcons. I also have several ideas for extensions to Workbench and intuition in general. Eventualy, I will finish my Interface builder program. Stay tuned.

(I only had sporadic access to a 2.0 machine, so thats why the versions are so far apart for such little changes; and I had other more pressing projects to handle first)

#### HISTORY:

\_\_\_\_\_

- 1. V1.0 Jan 23 1992. First release, version 1.0.
- 2. V1.1 Jan 24 1992. (duh, that didnt take long, did it? :) Made it
   "detach" more convienient (didnt think of it before.. duh) and put
   in the needed-but-forgot "DONOTWAIT" in the icon (for WBStartup)
- 3. V1.2 May 11 1992. Added "X" and "Y" tooltypes for setting the location of the AppIcon.
- 4. V1.3 Mar 17 1993. Added "ICON" tooltype.
- 5. V1.4 Apr 27 1993. Added interactive option, fixed minor bug -- forgot to free a message port.